# *INSTRUCCIONES PARA LOS PADRESPARA ACCESAR A LOS RESULTADOS DE LOS EXÁMENES*

Como en años anteriores, las familias podrán acceder a información detallada sobre las áreas de aprendizaje, tanto fuertes como débiles, de su hijo(a) al revisar los resultados de las evaluaciones STAAR y STAAR EOC. Los padres deberán ingresar al Portal Estatal del estudiante para obtener los resultados de los exámenes a partir de las fechas mencionadas a continuación en la sección **Fechas de publicación de resultados**.

## **Si conoce el código de acceso único de su hijo(a), siga los pasos 1-3 para obtener los resultados de los exámenes:**

**Paso 1:** Ingresar al portal estatal del estudiante en el sitio *Texas Assessment Management System*. Copiar y pegar este enlace a un buscador -<https://www.texasassessment.com/>

**Paso 2:** Ingresar la fecha de nacimiento de su hijo(a) y su código de acceso único

**Paso 3:** El código de acceso único se puede encontrar haciendo clic en *"Find My Access Code".* Ingrese la información requerida incluyendo el nombre, número de seguro social o número S y la fecha de nacimiento del estudiante.

### **Cómo buscar el código de acceso único de su hijo(a)**

**Paso 1:** La aplicación HAC no proporciona Información sobre los exámenes, para esto debe ir al sitio principal <http://www.katyisd.org/Pages/default.aspx>

**Paso 2:** Ir al Centro de Acceso desde el Hogar (HAC) en la parte superior derecha e iniciar sesión (contacte a la escuela de su hijo(a) si tiene preguntas o si no tiene la información de acceso a HAC).

**Paso 3:** Hacer clic en la pestaña de calificaciones: "Grades"

Paso 4: Hacer clic en la pestaña de resultados de exámenes "Test Scores" **DER Report Card Trest Scores** y buscar el código de acceso único en "*Use Code to see State Test Scores.*"

### **Los resultados de los exámenes STAAR EOC se encuentran en HAC bajo la pestaña de "***Test Scores"*

A partir del 26 de mayo de 2021, los padres también podrán ver la información de **Aprobado/No aprobado** para las evaluaciones EOC de los estudiantes de escuela secundaria en el sitio principal de HAC. Los padres pueden encontrar la información en la Sección titulada *Passed/Approaches,* la cual tendrá una **"Y"** para aprobado o **"N"** para no aprobado.

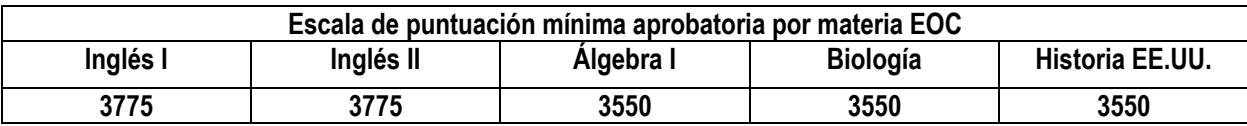

### **Fechas de publicación de resultados:**

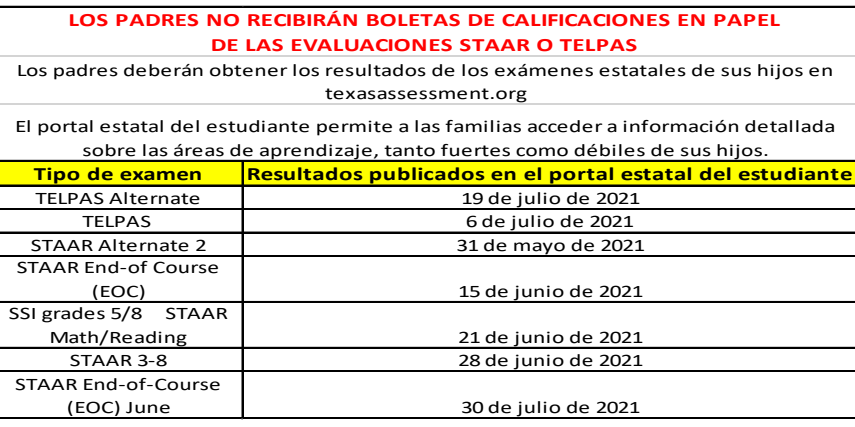